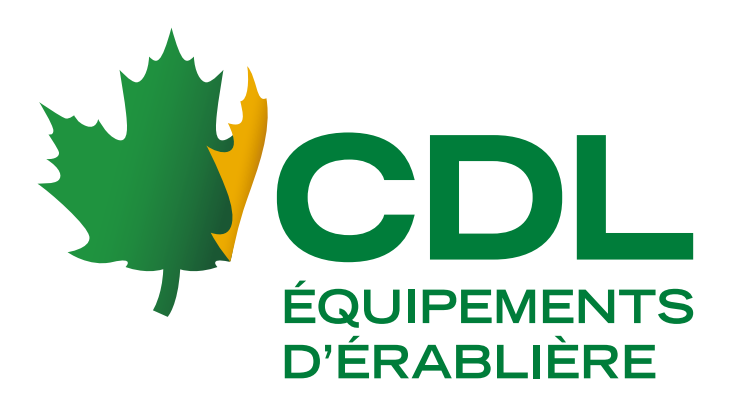

# MANUEL DE L'USAGER

*20*22*-0*7*-*11 *| REV00* 668421*-MAN-FR*

## LECTEUR DE BRIX

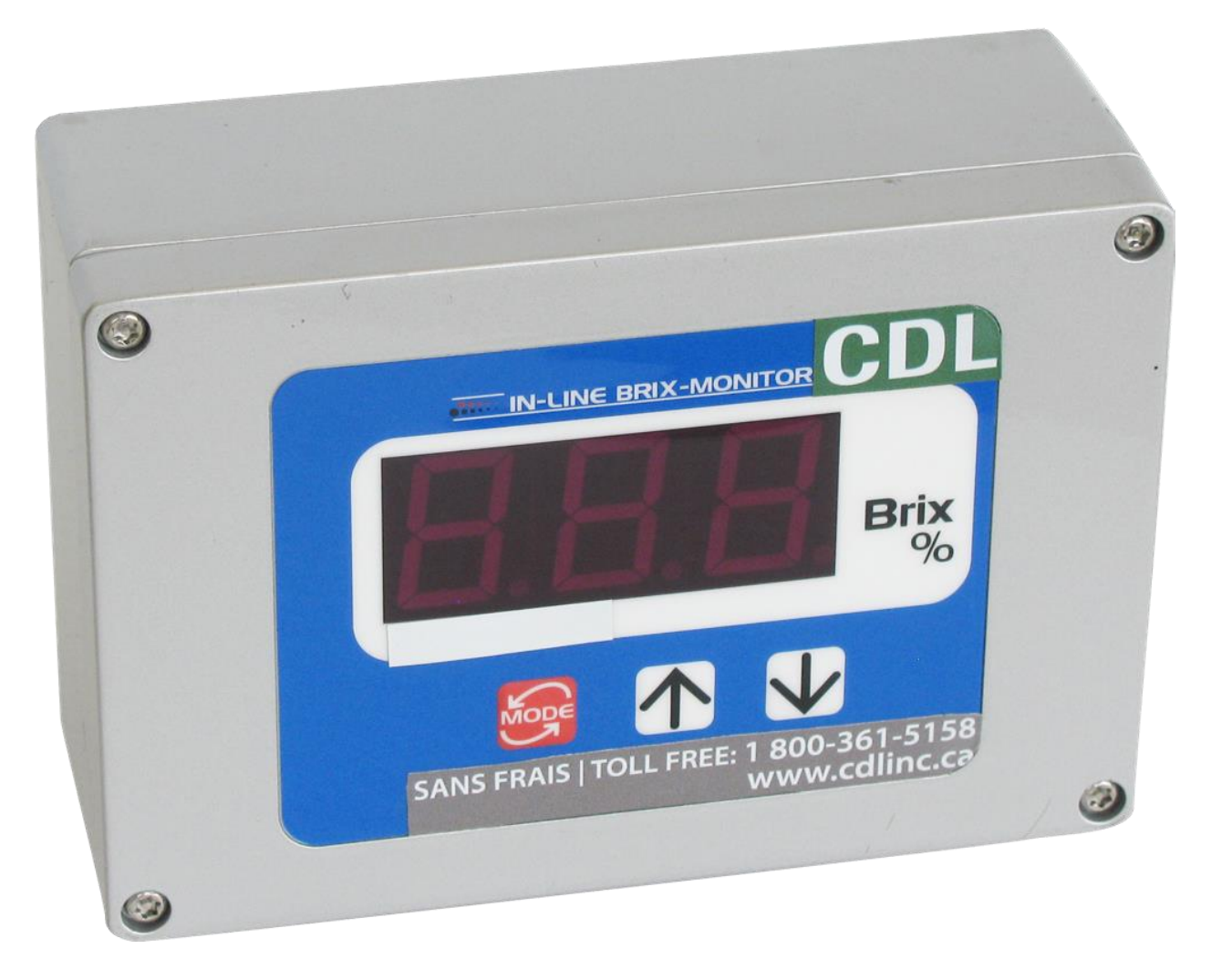

Merci d'avoir choisi un lecteur de Brix CDL. Depuis 1995, nos années d'expérience au service des acériculteurs garantie que vous avez acquis un équipement performant et de qualité. Avant d'installer et utiliser votre équipement, assurez- vous de bien comprendre toutes les instructions de ce manuel. De plus, s'il y a le moindre problème à la réception de votre équipement, contactez immédiatement CDL ou votre représentant local.

## **Manuel de l'utilisateur du lecteur de brix CDL TABLE DES MATIÈRES**

**Conditions à respecter lors de l'utilisation\_\_3** 

**Af[fichage de fonctionnement\\_\\_3](#page-2-0)**

**N[ettoyer le prisme\\_\\_4](#page-3-0)** 

**Pr[océdure de calibration lecteur de brix en continu \(0-80 brix\)](#page-4-0)\_\_5** 

**Aj[ustement à la référence\\_\\_6](#page-4-0)** 

**Sa[isir le facteur de correction de la température\\_\\_7](#page-5-0)** 

**Sy[stème d'intelligence CDL](#page-5-0)\_\_8**

**Co[des d'erreur et dépannage\\_\\_9](#page-5-0)** 

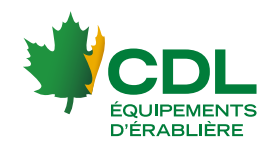

### <span id="page-2-0"></span>**Conditions à respecter lors de l'utilisation**

Conditions environnementales

◇Utilisez l'instrument à une altitude inférieure à 2 000 m (au-dessus du niveau de la mer).

◇Utilisez l'instrument à l'intérieur.

◇Utilisez l'instrument où la température est comprise entre 5 et 40℃.

◇ Ne laissez pas l'instrument dans un endroit exposé à la lumière directe du soleil ou à proximité d'un appareil de chauffage où la température peut monter.

◇ Ne changez pas la température ambiante de l'instrument soudainement.

◇ Ne placez pas l'instrument dans un endroit où il peut être soumis à de fortes vibrations.

◇N'utilisez pas l'instrument là où il y a beaucoup de poussière.

◇Ne laissez pas l'instrument où la température est extrêmement basse.

◇Ne laissez pas l'instrument dans un endroit humide.

◇ Ne placez pas ou ne laissez pas tomber d'objets lourds sur l'instrument.

### **Affichage de fonctionnement**

 $(1)$  Affichage de la valeur de mesure

Affiche numériquement la valeur de mesure [Brix(%)],

ou les modes de réglage.

 $(2)$  ଜୁଙ୍କି Touche

Commute ou définit le mode d'affichage de la valeur de mesure et le mode de réglage.

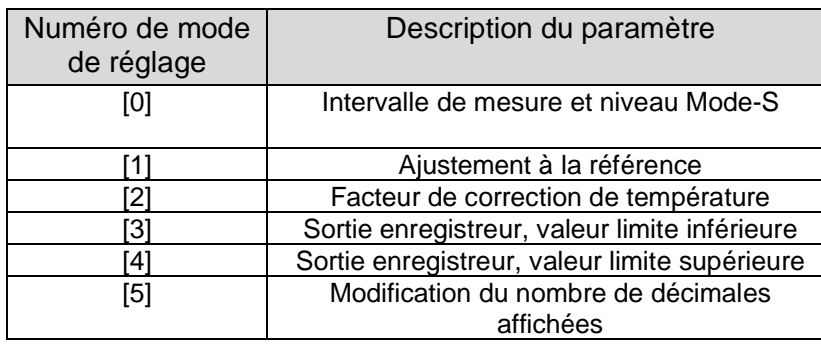

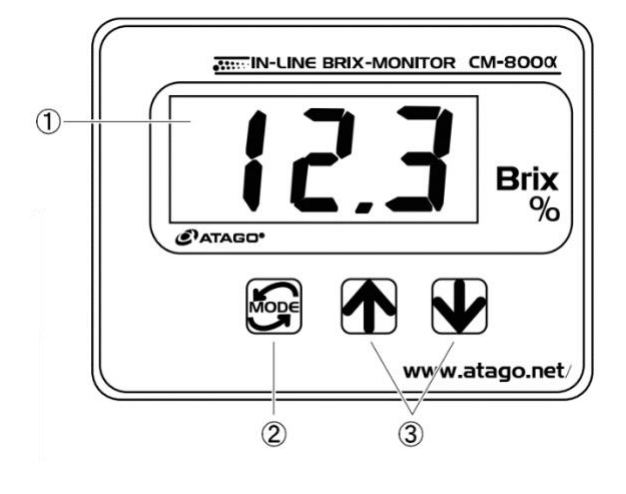

 $\Theta$ Touches haut **et bas** 

Augmente ou diminue la valeur dans chaque mode de réglage.

La touche « Bas »  $\bigtriangledown$  commute également l'affichage de chaque mode de réglage.

La température est affichée lorsque vous appuyez sur la touche « Bas »

**V** pendant la mesure d'un échantillon.

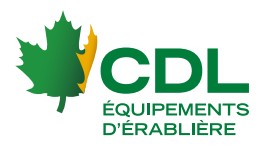

### <span id="page-3-0"></span>**Nettoyer le prisme**

#### **\*Voir les recommandations ci-bas.**

① Détachez la bande de serrage qui relie l'unité principale à l'unité d'entrée d'échantillon, à la tuyauterie ou au réservoir.

② Nettoyez soigneusement la surface du prisme avec un chiffon doux imbibé d'eau tiède ou d'alcool éthylique. Si la solution d'échantillon contient de l'huile ou de la graisse, utilisez de l'alcool éthylique pour vous assurer que la surface du prisme ne développe pas de film. Le développement d'un film sur le prisme pourrait entraîner des mesures erronées.

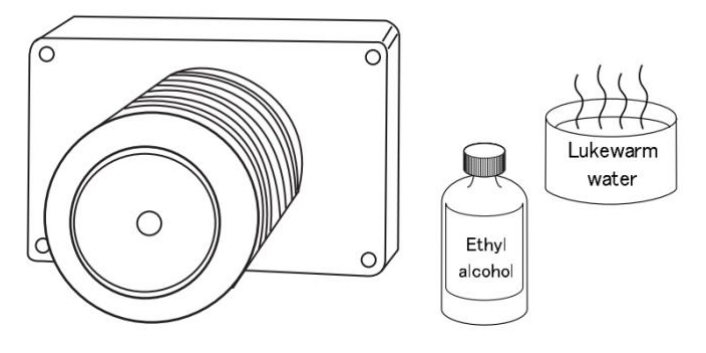

③ NE JAMAIS nettoyer le prisme avec un matériau abrasif.

Le nettoyage du prisme avec un matériau abrasif pourrait provoquer des rayures sur le prisme, ce qui pourrait entraîner des mesures erronées.

**\***Bien que ce soient les recommandations fait par le fabricant, considérant le type de produit utilisé soit le sirop d'érable, CDL recommande de nettoyer avec une solution de Sani Clean et de rincer avec du filtrat, toujours en utilisant une éponge ou un linge doux dans les deux cas.

À titre d'exemple, voici deux photos :

Si le prisme n'est pas bien nettoyé, un film se développe sur la lentille du prisme et vient empêcher la lumière de passer. L'index de réfraction est alors erroné.

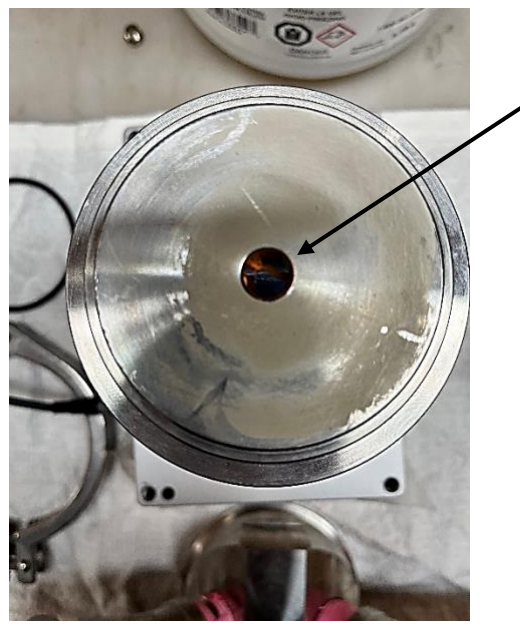

Le même prisme, mais nettoyé selon les recommandations de CDL.

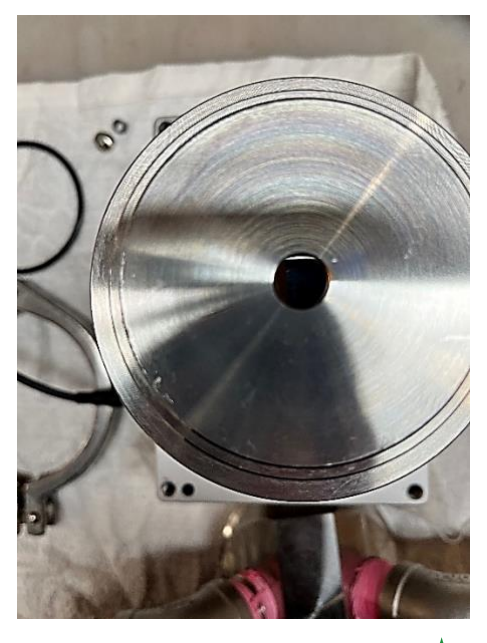

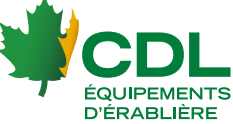

### <span id="page-4-0"></span>**PROCÉDURE DE CALIBRATION LECTEUR DE BRIX EN CONTINU (0-80 BRIX) ATAGO 668421**

### **Procédure de calibration**

### **Mode 1 : Ajustement à la référence (voir page 6)**

o Calibrer avec de l'eau distillée ou du filtrat. (nettoyage au filtrat des lignes, tester le filtrat pour confirmer que c'est sans minéraux)

o Faire virer en boucle dans de l'eau distillée.

### **Mode 2 : Facteur de correction de température**

o Il peut vous être nécessaire d'ajuster cette valeur à 1.1 (cette donnée a été trouvée par essais et erreurs). Cette donnée peut être ajusté lorsque le lecteur de Brix ne donne pas la même chose que votre refractomètre manuel ou électronique, mais idéalement corriger la valeur dans le mode 1.

#### **Note :**

- o **Tous les jours, il faut comparer le sirop avec un refractomètre (idéalement modèle Misco #668412), qui doit être calibré avant utilisation avec de l'eau distillée.**
- o Toujours très bien mélanger le filtrat avec le sirop lors du calibrage.

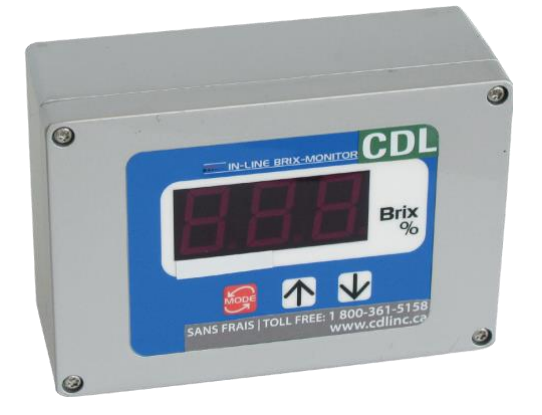

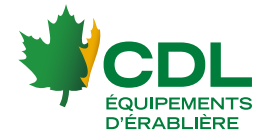

### <span id="page-5-0"></span>**Ajustement à la référence**

#### **En principe, « l'ajustement à la référence » n'est pas nécessaire si votre équipement est bien nettoyé.**

NOTE Avant de régler sur une solution de référence, vérifiez que la surface du prisme est propre (voir page 4). NOTE Avant d'ajuster la référence avec de l'eau distillée, réglez le facteur de correction de température sur "1.00".

① Confirmez que l'unité d'entrée d'échantillon est correctement relié à la tuyauterie.

- ② Laisser couler de l'eau distillée ou un échantillon de
- référence à travers la tuyauterie.
- ③ Alimentez le CM-800α.
- ④ Appuyez sur pendant une seconde.

Une fois [0] affiché, appuyez une fois sur la touche pour afficher [1] (Fig.12-1).

Appuyez ensuite sur la touche .

⑤ Lorsque la valeur Brix(%) clignote, réglez la valeur à 0,0 % pour l'eau distillée ou à la valeur réelle pour l'échantillon de référence en utilisant la touche

 $\bigcap$  et/ou  $\bigcup$  (Fig.12-2).

⑥ Appuyer sur pour valider le réglage et l'affichage revient à [1] (Fig.12-1).

 $\overline{O}$  À chaque pression sur  $\overline{O}$ , l'élément de menu Affiché change dans l'ordre suivant : [2], [3], [4], [5], et Brix(%). Sélectionnez Brix(%).

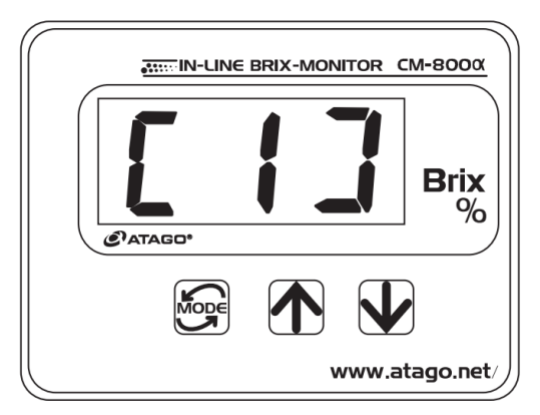

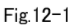

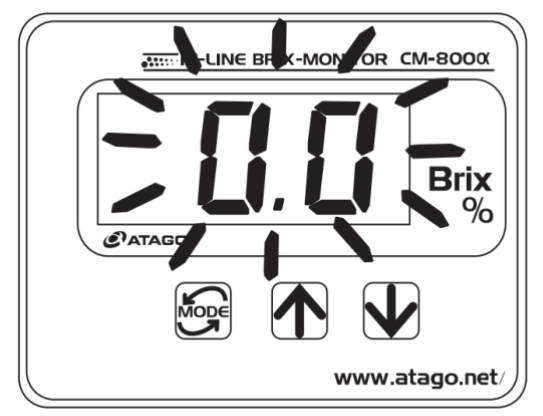

Fig.12-2 Example of the adjustment to the Brix 0.0%

NOTE Si 30 secondes s'écoulent lors des étapes ④ à ⑥ ci-dessus, l'affichage revient à l'affichage continu Brix (%).

Pour réinitialiser le point de référence aux réglages d'usine d'origine

 $\Omega$  Pendant que le Brix(%) clignote à l'étape  $\Omega$  ci-dessus, maintenez enfoncées les touches  $\bigwedge$  et  $\bigcup$ 

en même temps. Après 5 secondes, l'affichage s'efface. Relâchez les touches et le Brix standard d'origine (%) s'affichera.

② Le point de référence est maintenant réinitialisé aux paramètres d'usine d'origine.

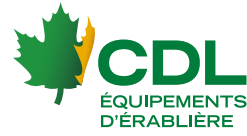

Figure 13-1

### **Saisir le facteur de correction de la température**

**En principe, « saisir le facteur de correction de la température » n'est pas nécessaire si votre équipement est bien nettoyé.**

- 1. Brancher l'alimentation.
- 2. L'écran affiche le % Brix actuel. En l'absence d'échantillon à la surface du prisme, l'écran affiche [LL.L].
- 3. Maintenir la touche  $\epsilon$ enfoncée pendant une seconde. L'écran affiche [0].

Appuyer sur la touche a à nouveau et [2] apparaît alors à l'écran (figure 13-1).

- 4. Appuyer sur la touche  $\Delta$ Le facteur de correction de la température clignote à l'écran (figure13-2).
- 5. Si la valeur 1,00 apparaît à l'écran, le facteur de correction est celui du saccharose. Pour modifier ce paramètre, appuyer sur la touche  $\bigwedge$  ou  $\bigcup$  jusqu'au facteur désiré.
- 6. Appuyer sur la touche confirme la modification du facteur  $\overline{de}$  correction de la température. L'écran affiche de nouveau [2] (figure 13-1).
- 7. Chaque pression sur la touche **change** successivement l'élément affiché du menu : [3], [4], [5], puis Brix(%). Sélectionner Brix(%), soit l'écran d'affichage du degré Brix (% Brix).

#### MÉMO

Si 30 secondes ou plus s'écoulent durant l'une des étapes 3 à 6, l'écran passe en mode d'affichage continu du % Brix.

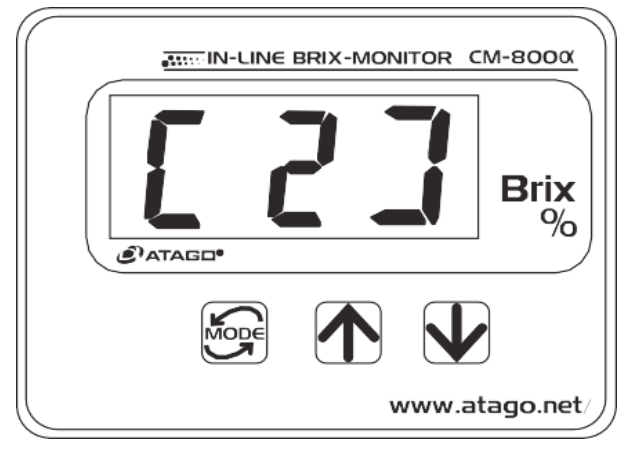

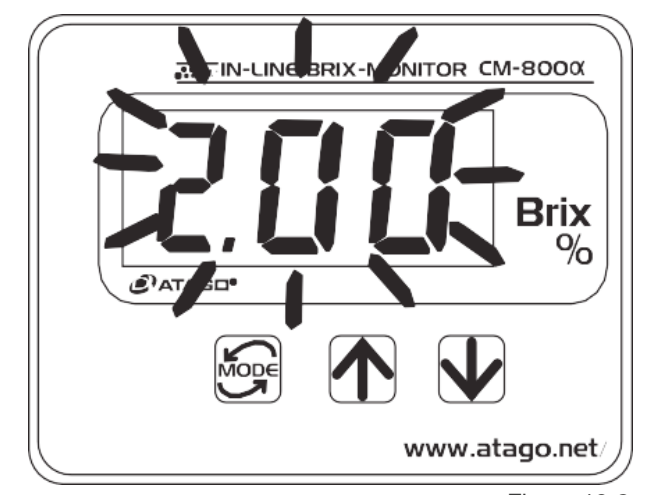

Figure 13-2 Exemple d'une modification du facteur de correction de la température à 2,00.

**Voir le tableau 13.1 à la page 10 pour voir les facteurs de correction possible.** 

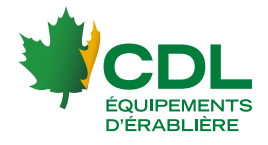

### **Système d'intelligence CDL**

Il est possible d'intégrer la lecture du produit 668421 au monitoring CDL avec notre produit #21126A.

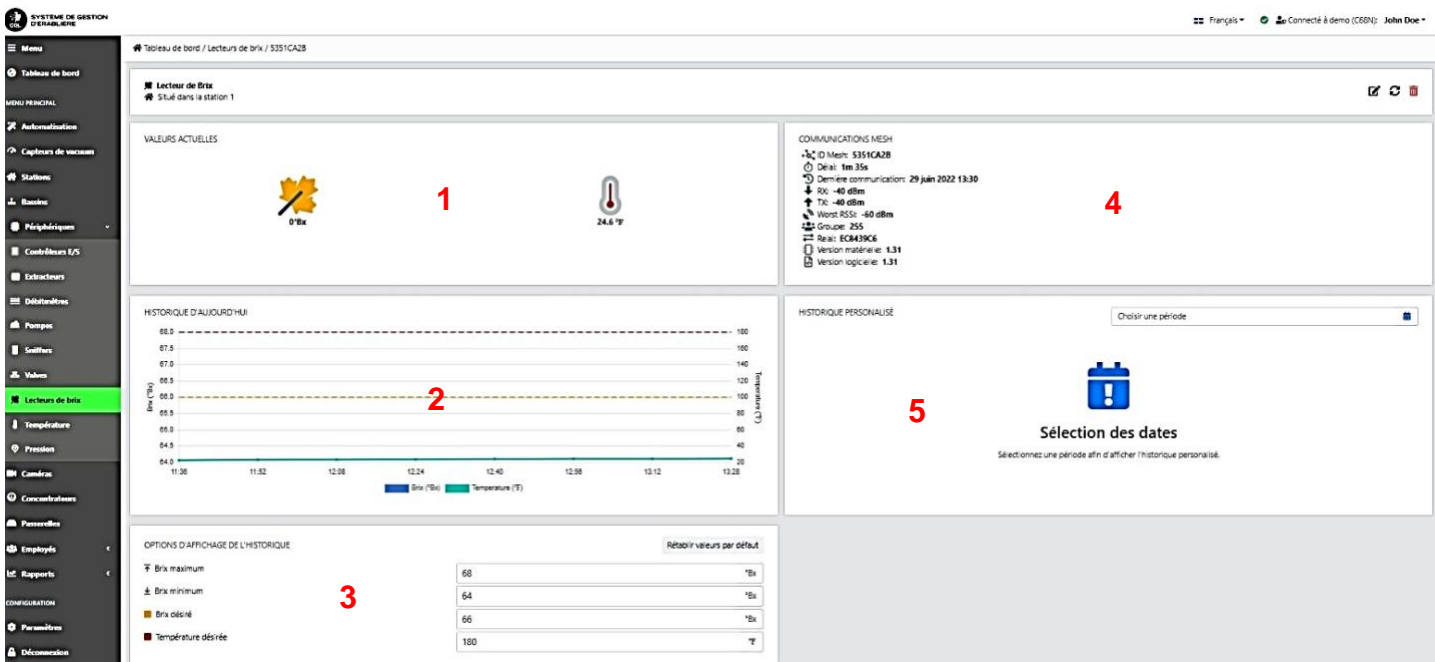

#### $\rightarrow$  VALEURS ACTUELLES (1)

Donne la valeur du brix actuel et la valeur de la température actuelle.

#### $\rightarrow$  HISTORIQUE D'AUJOURD'HUI (2)

Diagramme de l'historique de la journée indiquant la température et le brix.

 $\rightarrow$  OPTIONS D'AFFICHAGE DE L'HISTORIQUE (3)

Paramètres selon l'utilisateur.

(Brix maximum, Brix minimum, Brix désiré, Température désirée)

#### $\rightarrow$  COMMUNICATIONS MESH (4)

Communication Mesh.

(ID Mesh, délai, dernière communication, RX, TX, Worst RSSI, Groupe, Relai, Version matérielle, Version logicielle)

#### $\rightarrow$  HISTORIQUE PERSONNALISÉ (5)

Accès à un historique selon des dates prédéfinies.

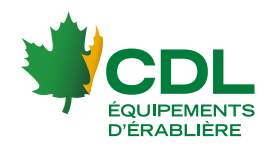

### **Codes d'erreur et dépannage**

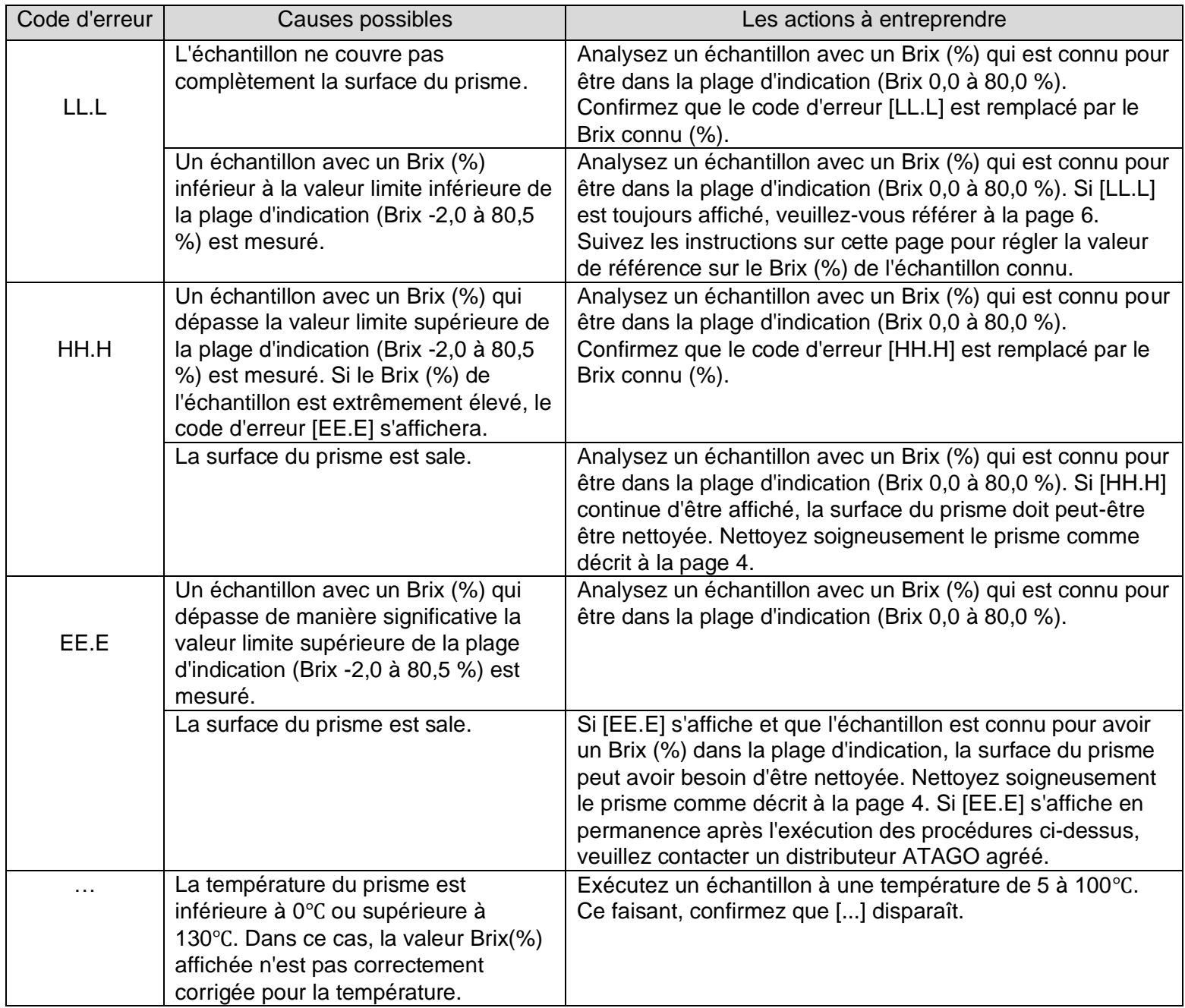

![](_page_8_Picture_2.jpeg)

![](_page_9_Picture_1040.jpeg)

Tableau 13-1 Tableau de correction de la teneur en saccharose (g/100 g) en fonction de la température pour le réfractomètre (longueur d'onde de référence de 589 nm à 20 °C)

![](_page_9_Picture_2.jpeg)